# **Electronic Prescription Tracker**

An updated version of the EPS Prescription Tracker is now available allowing a search by a patient's NHS number and date range. The tracker is intended for use by **all** staff working at prescribing and dispensing sites to provide a live status of an EPS prescription.

## **How do I access the Electronic Prescription Tracker ?**

**<https://portal2.national.ncrs.nhs.uk/prescriptionsadmin>**

You can access the tracker using your N3 connected PC and Smartcard.

*Please note that some pharmacy organisations restrict internet access to a specific list of websites. Your system supplier or head office may need to add this address to its approved list of sites.*

## **How do I use the updated Electronic Prescription Tracker ?**

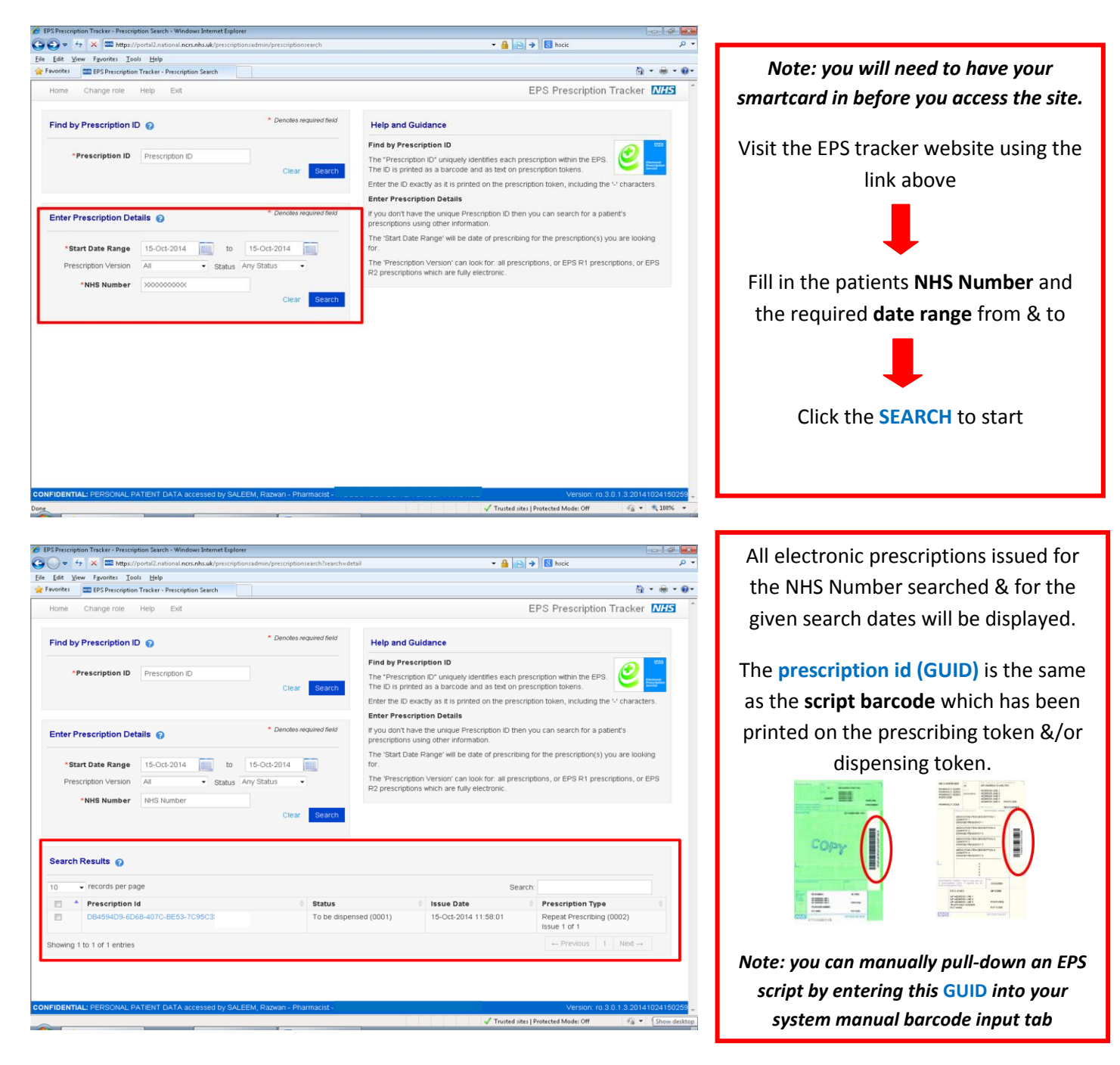

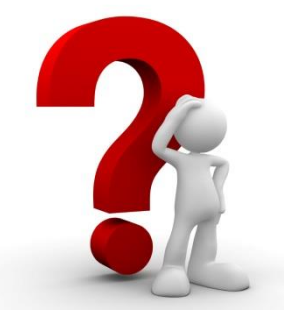

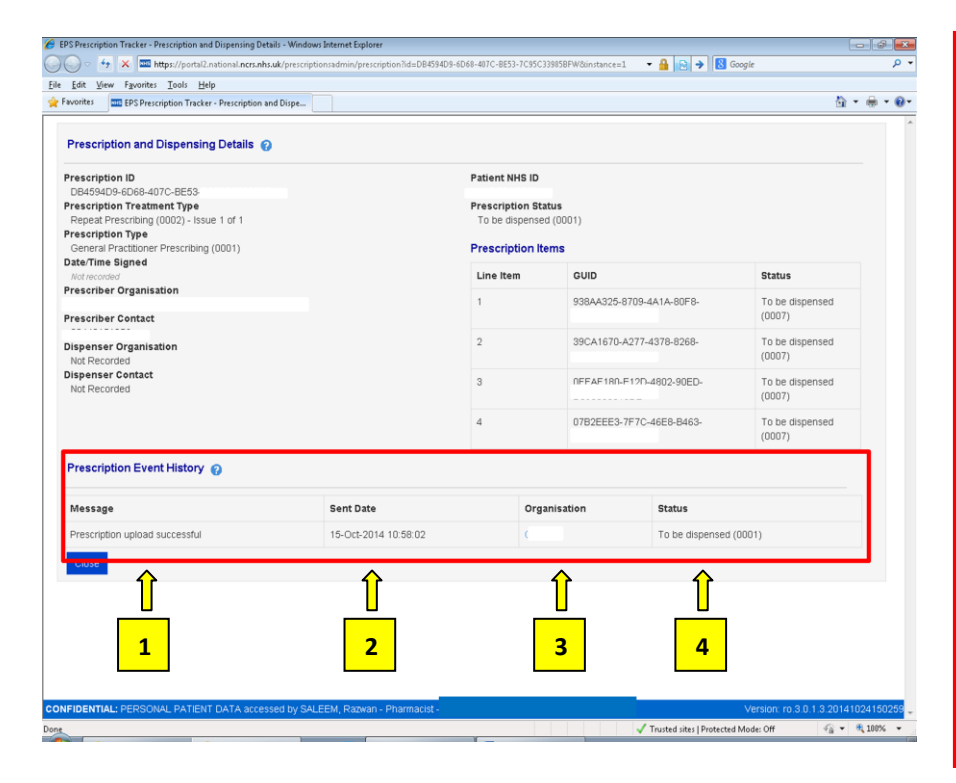

Click on the **prescription id (GUID)** & a new window will open providing full details of the electronic prescription selected.

#### **1) MESSAGE:**

*confirms prescription has left the prescribing site and is on the spine*

#### **2) SENT DATE:**

*date & time of message*

*current status of prescription*

#### **3) ORGANISATION:**

*contact details of prescriber/dispenser*

**4) STATUS:**

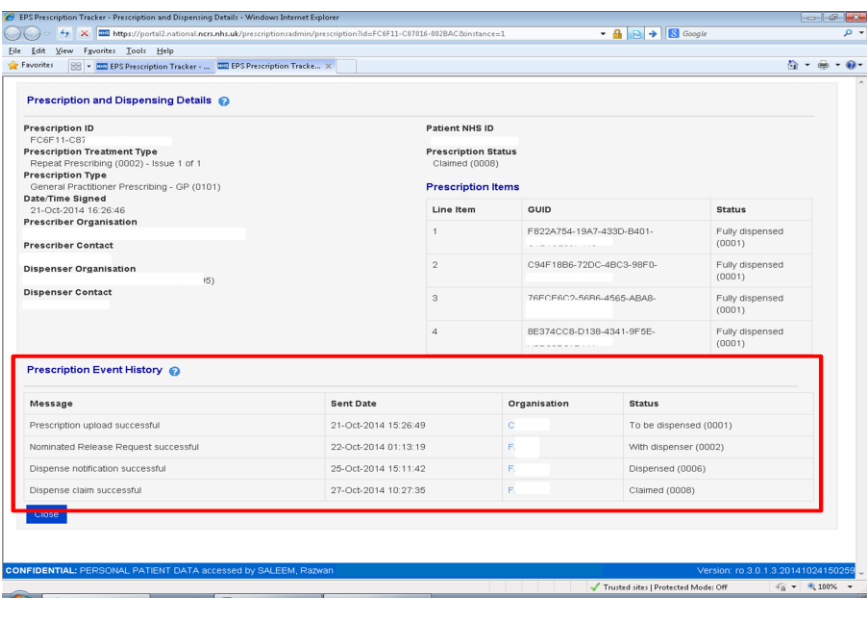

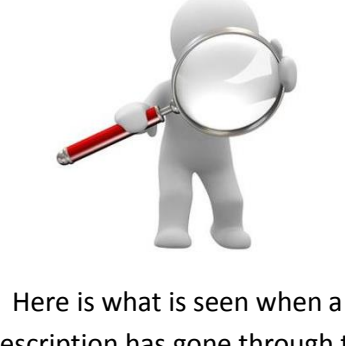

prescription has gone through the complete prescribing and dispensing process.

*Note: the EPS Prescription Tracker does not make available any clinical or sensitive information about a patient's prescription.*

## **When should I use the Electronic Prescription Tracker ?**

Whenever you need to verify that a prescription exists or to identify a prescriptions current live status during the prescribing &/or dispensing process e.g. has a prescription left the prescribing site, is the script on the spine, which dispenser has downloaded it, when was it dispensed or has it been claimed.

### **Who do I contact if I have a problem with the Electronic Prescription Tracker ?**

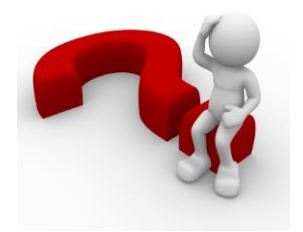

Useful information can be found on the hscic website

**<http://systems.hscic.gov.uk/eps/library/rxtracker>**